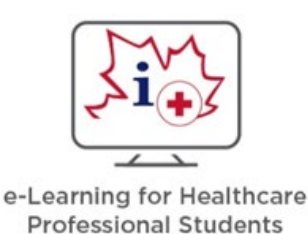

# **e-Learning for Healthcare Professional Students GETTING STARTED & FAQs**

#### **OVERVIEW:**

The Association of Faculties of Pharmacy of Canada (AFPC) and Canada Health Infoway partnered to develop a national, competency-based online resource, called *e-Learning for Healthcare Professional Students*. The **8 open-access modules** are designed to prepare students for practice in the 21<sup>st</sup> century, using information and communication technologies responsibly and effectively in the provision of patient care.

The e-prescribing module is also available in French. There are also 12 modules that are pharmacy specific. Students may access all of the materials, either as part of their programs and courses, or for self-directed study. The modules were developed in Articulate Rise and feature interactive activities and clinical cases. Students must complete all sections and learning activities of the module, an evaluation and a 10-question quiz (minimum grade of 70%) before receiving their Certificate of Completion.

#### **HOW TO ACCESS THE E-RESOURCE:**

Association des facultés de pharmacie du Canada

- The *e-Learning for Healthcare Professional Students e-Resource* can be accessed at the following link: [http://elearnhcp.ca/.](http://elearnhcp.ca/) It can also be accessed from the AFPC website under "e-Learning": [www.afpc.info](http://www.afpc.info/)
- You must create an account and log-in with your Username and Password to access the e-Resource. You may use your university email address or personal email address.

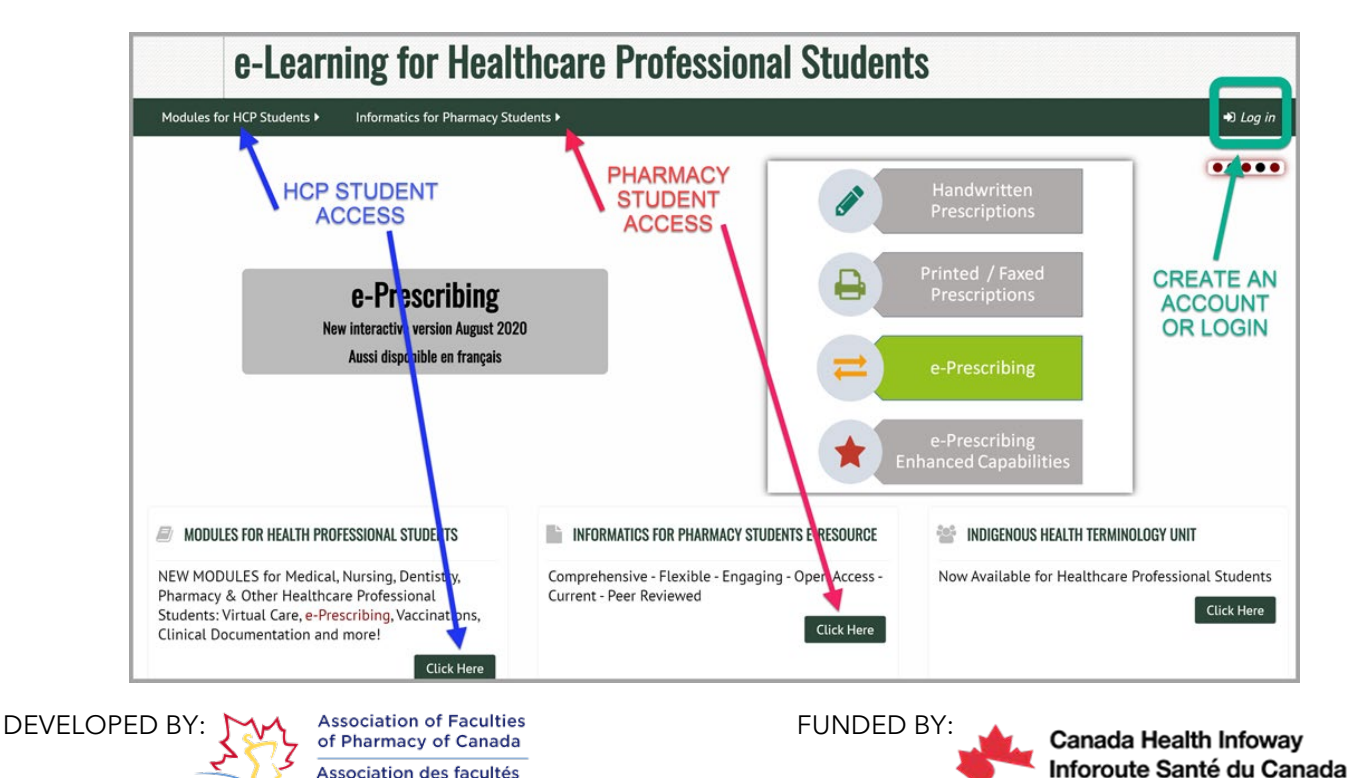

#### Modules for HCP Students  $\blacktriangleright$

From Telemedicine to Virtual Care Safe and Effective e-Prescribing Focus on Virtual Care and e-Prescribing **Clinical Documentation Consumer Health Informatics** e-Medication Reconciliation Privacy, Security and Confidentiality Vaccination Schedules, Registries and Resources L'utilisation sûre et efficace de l'ordonnance électronique

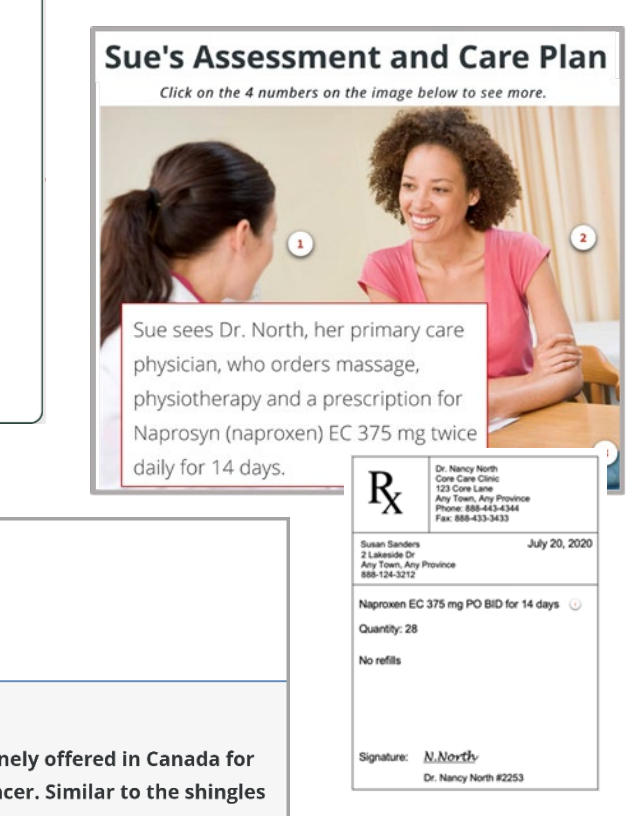

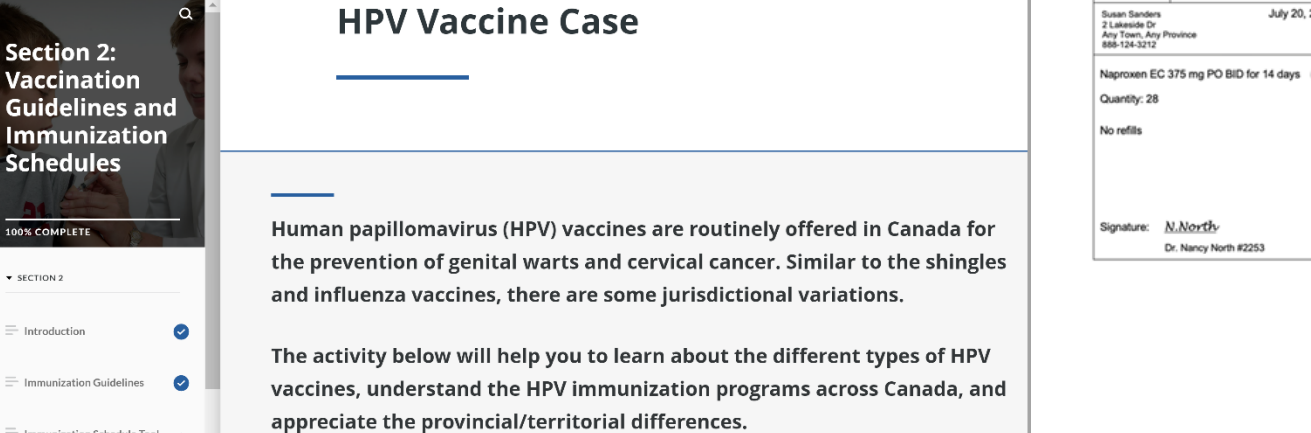

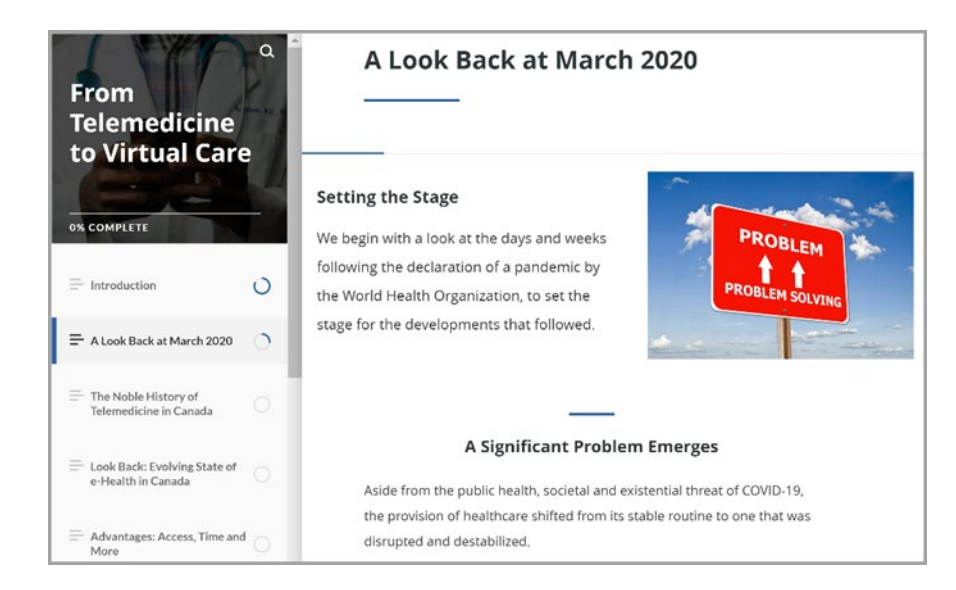

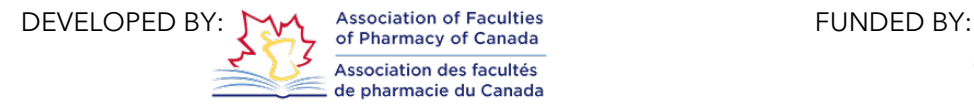

 $\equiv \frac{1}{\text{Immunization Schedule Tool}}$ 

 $\bullet$ 

Canada Health Infoway Inforoute Santé du Canada

# **FREQUENTLY ASKED QUESTIONS:**

# Why didn't I receive my log-in confirmation email when I created my account?

Please check your junk or spam folder for the confirmation email. Please note that some university email addresses have firewalls that may result in a delay in receiving the email. If you have not received a confirmation email after 24 hours, please contact [admin@elearnhcp.ca.](mailto:admin@elearnhcp.ca)

#### Why am I getting a message about pop-up windows?

Many of the sections or activities open in a new pop-up window for optimal viewing. Pop-ups must be enabled in your browser to access these activities. If you are not able to open the link to a section, you may get a message in your browser about pop-up windows being blocked, which is stopping a SCORM package from playing, and to check your browser settings before trying again. If you see a browser notification on your screen, you may be able to click on it to quickly enable pop-ups on this site. Otherwise, open your web browser settings to enable pop-ups. For example, in Chrome, open "Settings" and select "Site Settings" under "Privacy and security". Then select "Pop-ups and redirects" under "Content" and add the URL https://eLearnHCP.ca to allow this site to send pop-ups and use redirects.

# Why won't the Virtual Patients and interactive activities load?

The Virtual Patients and interactive activities are most compatible with the latest versions of Firefox or Chrome browsers on a desktop or laptop. These activities may have limited functionality on mobile devices and tablets. The "scrolling circle" means that the activity is loading. Loading times vary depending on your internet connection.

# Why are some sections formatted differently?

You will notice that some sections appear as embedded pages in a "book format" on your screen. Other sections have been updated using Articulate Rise software and appear as interactive content in a pop-up window. In both formats, be sure to view all pages in the section for the system to mark the section as complete.

# Why can't I issue my Certificate?

You must complete all the module activities listed below the Certificate link before you can access your Certificate (available as a PDF download). See the tick boxes on the right side of each activity to view what needs to be completed. It may be necessary to refresh the page and/or access the activity again to ensure the system registers completion and checks off the box. You also need to complete a brief evaluation survey and achieve a score of 70% or higher on the quiz before you can access your certificate.

> If you experience any technical issues with the e-Resource, please email [admin@elearnhcp.ca.](mailto:admin@elearnhcp.ca)

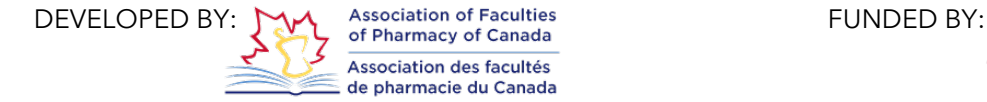